## **前端待办与消息的嵌入设置**

## 任务中心-业务待办-办理嵌入逻辑

数据请求接口

[https://zjsj-test.pinming.org/workcenter/api/task-](https://zjsj-test.pinming.org/workcenter/api/task-center/businessTask/findBusinessTaskList?busiType=1&initiateTime=&finishTime=&completeTime=&completeFinishTime=&plugType=)

[center/businessTask/findBusinessTaskList?busiType=1&initiateTime=&finishTime](https://zjsj-test.pinming.org/workcenter/api/task-center/businessTask/findBusinessTaskList?busiType=1&initiateTime=&finishTime=&completeTime=&completeFinishTime=&plugType=)

[=&completeTime=&completeFinishTime=&plugType=](https://zjsj-test.pinming.org/workcenter/api/task-center/businessTask/findBusinessTaskList?busiType=1&initiateTime=&finishTime=&completeTime=&completeFinishTime=&plugType=)

根据前端代码逻辑分析

1.通过 applicationType 字段进行处理跳转具体的路由, 即前端写死的路由配置。(注:

applicationType 是嵌入应用的应用类型)

2.可透传到目标页面的参数为: taskId 和 detail

3.currentUser.type 企业(1)和项目(2), 默认是在企业下展示, 前端写死, 如果都支持, 可

以新加

4.字段含义:任务描述—detail,所在组织—-organize,业务类型—-applicationType,

发起人—-initiateMemberName,发起时间—-initiateTime,任务状态—-taskStatus

```
const goToDetail = (num, id?: any, detail?: any) => {
   let src = '';
   if (num === 20) {
      // src = `${window.location.origin}/console/agreement/#/agreement-
front/agreementHome/complaintDetail?complaintId=${id}&common=true`
      src = `${window.location.origin}/console/agreement2/#/agreement2-
front/agreementHome/appealHome?page=appealDetail&appealId=${id}&common=true`;
    } else if (num === 13) {
      src = `${window.location.origin}/console/feedback-channel/#/feedback-channel-
front/messageHome/messageFeedbackDetail?feedbackId=${id}&common=true`;
    } else if (num === 22) {
      src = `${window.location.origin}/notice/#/notice/preview?id=${id}&type=check`;
```

```
 } else if (num === 25) {
      if (detail.includes('加签')) {
        src = `${window.location.origin}/console/app-assent/#/app-
assent/application/HandelExamine/${id}?sign=1&common=true`;
      } else {
        src = `${window.location.origin}/console/app-assent/#/app-
assent/application/HandelExamine/${id}?&common=true`;
      }
    }
    return src;
  };
 const tapItem = () => {
    callBack?.(goToDetail(record.applicationType, record.taskId, record.detail),
record);
  };
```
## 任务中心-消息中心-点击查看详情页面嵌入

数据请求接口

[https://zjsj-](https://zjsj-test.pinming.org/home/api/front/msgcenter/taskMsgAllList.htm?auto=true)

[test.pinming.org/home/api/front/msgcenter/taskMsgAllList.htm?auto=true](https://zjsj-test.pinming.org/home/api/front/msgcenter/taskMsgAllList.htm?auto=true)

根据前端代码逻辑分析

- 1. 通过 message key 字段进行处理跳转具体的路由,即前端写死的路由配置(默认 viewUrl)。
- 2. 通过 viewUrl 字段确认是否有权限跳转

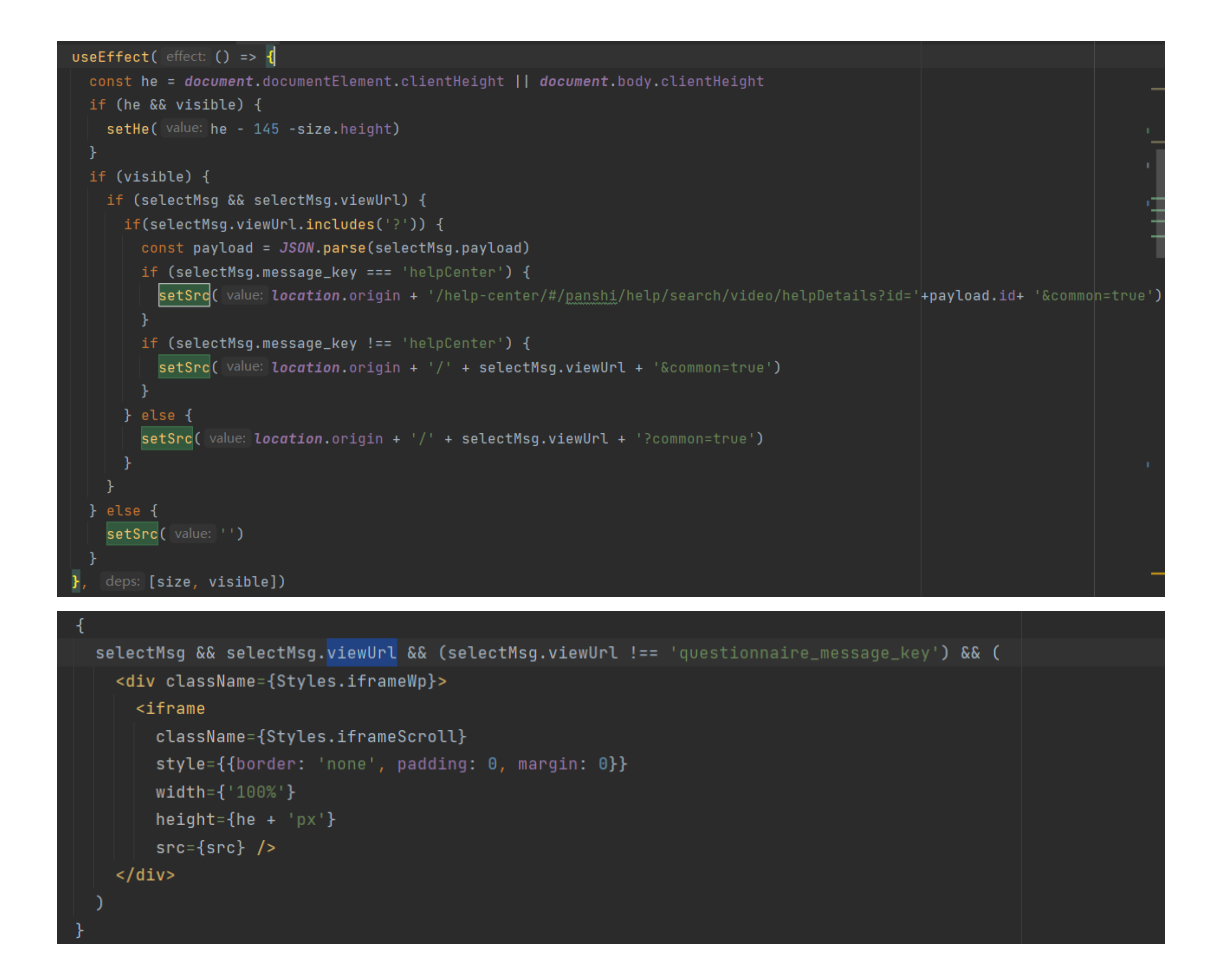